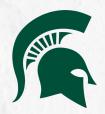

# CONDUCTING AND ANALYZING COMPETITIVE RESEARCH

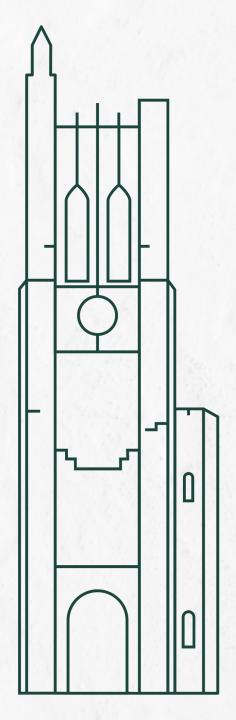

# **HELLO**

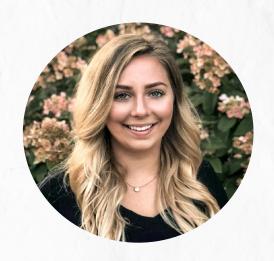

Katie Bylin Social Media Manager, University Communications

Josh Lange Social Media Analyst, University Communications

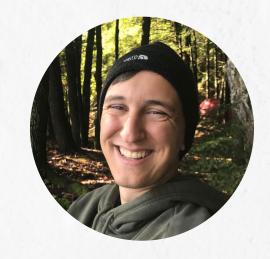

# **BUT, WHY?**

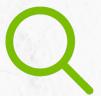

Find your strategy's strengths and weaknesses

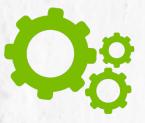

Discover new opportunities

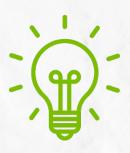

**Get inspired** 

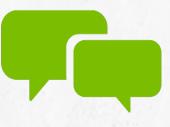

**Stay informed** 

### WHERE DO I START?

- 1 Develop goals
  - What do you want to accomplish?
  - What does success look like?
- 2 Identify competitors
  - Pick 4-8 competitors
  - Direct and indirect competition
  - All shapes and sizes

### WHERE DO I START?

- 3 Identify key metrics
  - What would you like to track?
    - Quantifiable vs non-quantifiable behavior
    - Performance metrics
- 4 Collect Data
  - Manual vs Automatic
  - Decide on a timeframe to use

### **IDENTIFY KEY METRICS: WHAT'S AVAILABLE?**

Metrics for competitors are **limited to what's publicly available**:

#### **Available**

- Follower Count
- Engagement / Engagement Rate
- Video Views

#### **Not Available**

- Reach
- Clicks

### SELECTING KEY METRICS TO USE

Metrics you select = **Goals & objectives** of your channel

- Engagement: Generate Interaction
- Video Views: Increase consumption of video content
- Followers: Increase Audience Size

### **IDENTIFY KEY METRICS: PERFORMANCE**

When comparing your Engagement to competitors, best practice is to use Engagement Rate

#### **Average Engagement**

(Likes/Reactions + Shares + Comments)

# of Posts

Differences in performance of competitors often driven by

Size of Audience

#### **Engagement Rate**

(Likes/Reactions + Shares + Comments)

# of Posts

**Account Followers** 

Differences in performance of competitors driven by

Effectiveness of Content (Per User)

### **IDENTIFY KEY METRICS: PERFORMANCE**

Engagement vs Engagement Rate Example:

Clemson University

IG Followers: 253K

**Utah State University** 

IG Followers: 41K

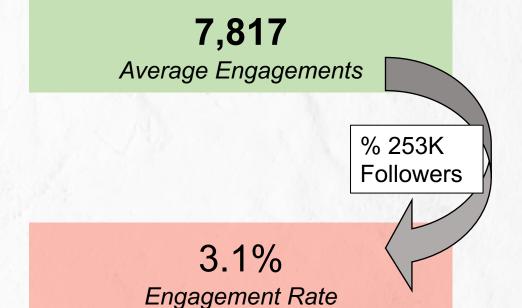

3,108

Average Engagements

% 41K
Followers

7.6%

Engagement Rate

### **COLLECT DATA: QUANTIFIABLE BEHAVIOR**

Quantifiable: Ability to measure

#### **Examples:**

- Post frequency
- Post Type (ex. Frequency of Reels vs Photos, Carousels, Videos)
- What platforms are they on?
- Most frequent keywords and hashtags used
- Any category you want to manually tag:
  - Content types
  - Source (ex. UGC vs Professional photography)
  - Athletics content
  - Etc..

#### **Useful for:**

- Draw numerical comparisons between competitors
- Examining cause & effect relationships between behaviors & outcomes

### **COLLECT DATA: NON-NUMERICAL INFORMATION**

#### Examples:

- Voice
- Tone
- Content used in highest & lowest performing posts
- Use of content creators or influencers
- Trends used
- Customizable based on individual needs

### **AUTOMATIC VS. MANUAL COLLECTION**

#### **Automatic**

Use of a competitive analysis software to collect data

#### Manual

Requires manual logging of data in a spreadsheet

#### Legend

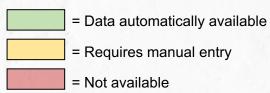

|                              | Information                      | Automatic                                                    | Manual |
|------------------------------|----------------------------------|--------------------------------------------------------------|--------|
|                              | Follower Count                   |                                                              |        |
|                              | Engagement                       |                                                              |        |
| Metrics                      | Video Views                      |                                                              |        |
|                              | Reach                            |                                                              |        |
|                              | Clicks                           | 1700                                                         |        |
|                              | Post Frequency                   |                                                              |        |
|                              | Post Type (Photo, Video, etc.)   |                                                              |        |
| Quantifiable Behavior        | Platforms                        |                                                              |        |
| Quantinuole Benaviol         | Top keywords and hashtags used   |                                                              |        |
|                              | Manually tagged categories       | Rival IQ allows for<br>manual tagging<br>within the platform |        |
| Non-Numerical<br>Information | Ex. Voice, Tone, Trends they use |                                                              |        |

### **AUTOMATIC: PAID COMPETITIVE SOFTWARES**

#### **Paid Tools**

- Rival IQ
- BuzzSumo
- Hootsuite Streams
- Sociality.io
- Socialbakers
- Sprout Social

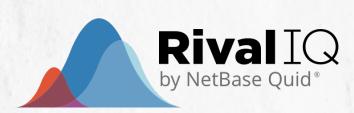

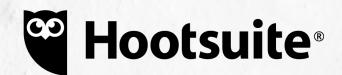

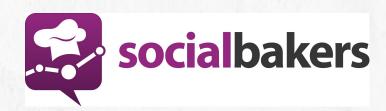

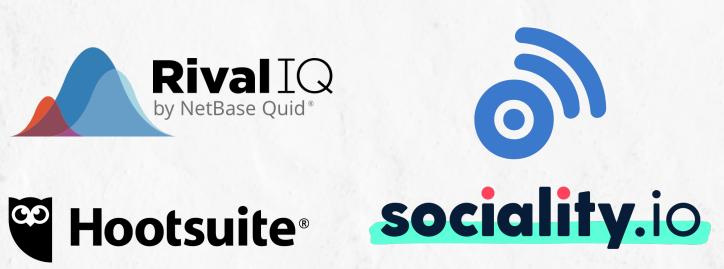

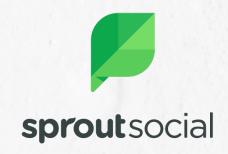

### **Rival IQ**

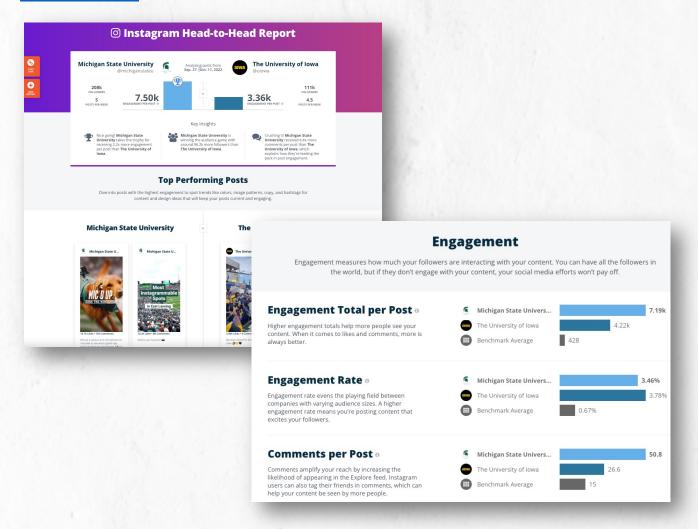

#### **Head-to-Head Reports**

- Compare 2 accounts
- Date range: Last 2 weeks
- Comparison of metrics:
  - Average engagement
  - Engagement rate
  - Comments per post
  - Followers
- Behavior Activity:
  - Posts per day
  - Use of hashtags
- Top performing posts

### **Rival IQ**

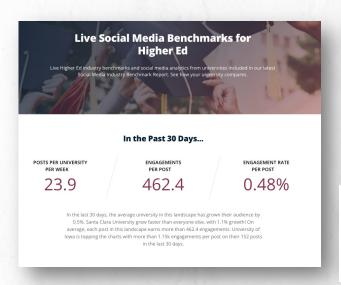

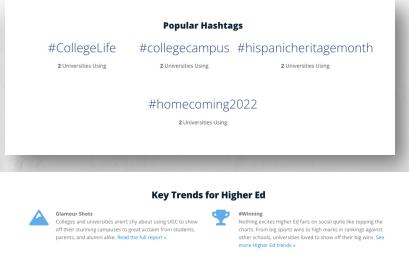

#### **Live Industry benchmarks**

- Cross-network industry benchmarks
- Popular hashtags
- Key industry trends
- Top performing posts
- Average post type distribution

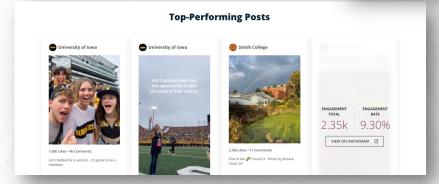

### **Fanpage Karma**

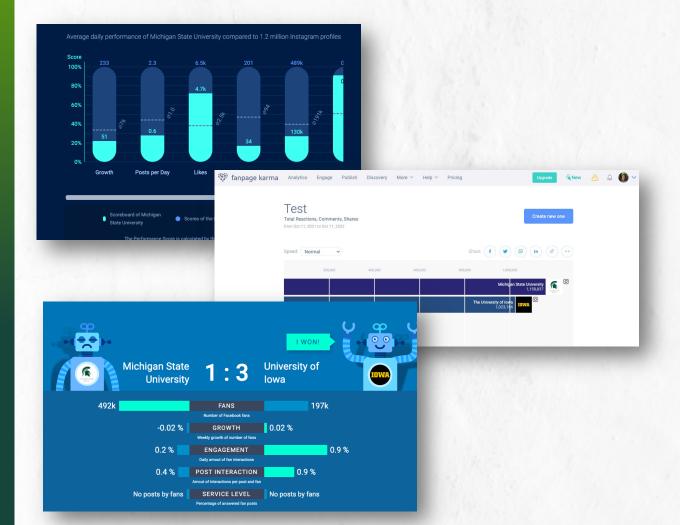

#### **Performance Score**

Network-wide benchmarks

#### **Head to Head Engagement Comparisons:**

- Bar Chart Race
- Competitive Duel

### Social Blade

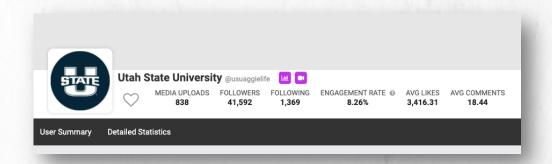

| INSTAGRAM STATS SUMMARY / USER STATISTICS FOR USUAGGIELIFE ( 2022-09-20 - 2022-10-19 ) |                |       |          |           |       |       |     |  |
|----------------------------------------------------------------------------------------|----------------|-------|----------|-----------|-------|-------|-----|--|
| DATE                                                                                   | DATE FOLLOWERS |       | FOLLOWIN | FOLLOWING |       | MEDIA |     |  |
| 2022-09-20                                                                             | Tue            | -     | 41,212   | _         | 1,357 | _     | 828 |  |
| 2022-09-21                                                                             | Wed            | -2    | 41,210   | +2        | 1,359 | +1    | 829 |  |
| 2022-09-22                                                                             | Thu            | +12   | 41,222   | -1        | 1,358 |       | 829 |  |
| 2022-09-23                                                                             | Fri            | +4    | 41,226   |           | 1,358 | +1    | 830 |  |
| 2022-09-24                                                                             | Sat            | +9    | 41,235   |           | 1,358 | +1    | 831 |  |
| 2022-09-25                                                                             | Sun            | +19   | 41,254   | +1        | 1,359 |       | 831 |  |
| 2022-09-26                                                                             | Mon            | +3    | 41,257   | -1        | 1,358 |       | 831 |  |
| 2022-09-27                                                                             | Tue            | +5    | 41,262   | +1        | 1,359 | +1    | 832 |  |
| ^^^                                                                                    |                | - 0.4 |          |           |       |       |     |  |

#### **Data Available**

- Review 1 account at a time
- Date range: Last 2 weeks
- Aggregated metrics:
  - Engagement Rate
  - Average likes
  - Average comments
  - Followers
- Metrics broken out by day:
  - Followers (Gained / Lost)
  - Posts published

# MANUAL

Process involves entering data to either Microsoft Excel or Google Sheets

#### Reminders:

- Log consistent date ranges for each account
- Manual entry can be tedious, but be mindful of collecting adequate sample sizes
  - At least 1 month of data for each competitor

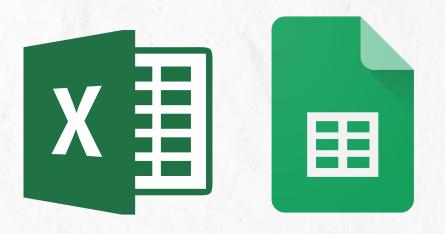

# **Step 1. Create Spreadsheet for logging posts**

#### Required fields:

Competitor, Network, Date

#### Recommended fields:

- Link to the post
- Any 'Custom Fields':
  - Post Type
  - Source (ex. UGC vs Professional)
  - Hashtags
  - Etc...
- Applicable Metrics:
  - Engagement (Reactions, Comments, Shares)
  - Engagement Rate (Engagement / Followers)
  - Video Views

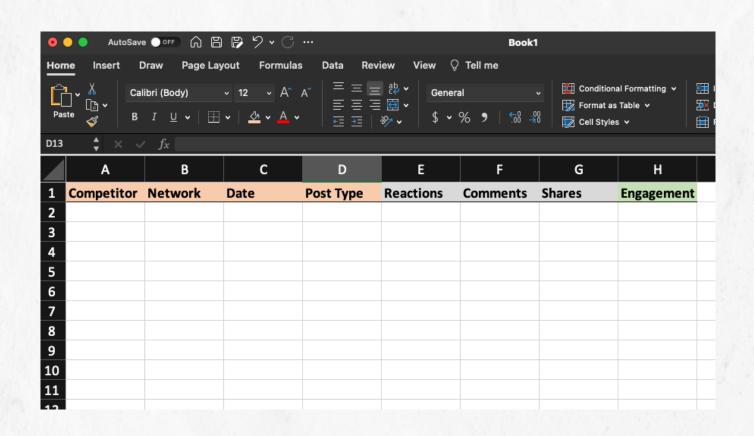

Step 2: Visit competitor's account & log data in spreadsheet

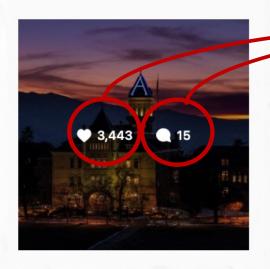

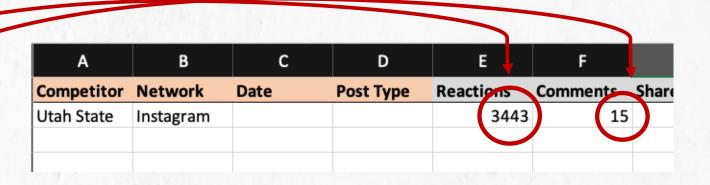

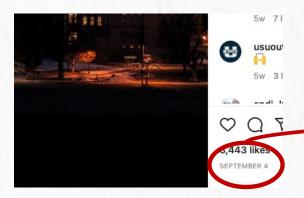

| A          | В             |            | С      | D         |
|------------|---------------|------------|--------|-----------|
| Competitor | Network       | Dat        | е      | Post Type |
| Utah State | liistagi airi | <b>→</b> ( | 9/4/22 |           |
|            |               |            |        |           |
|            |               |            |        |           |
|            |               |            |        |           |

#### Step 3:

Tag remaining fields

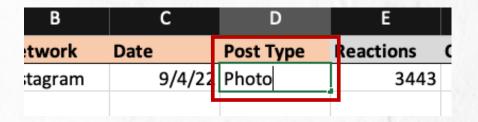

#### Create formula for Engagement

(Reactions + Comments + Shares)

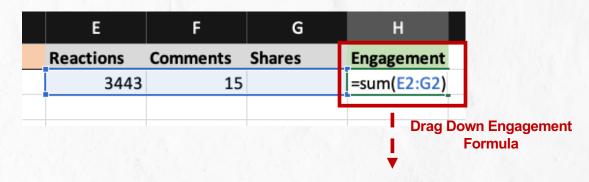

**Step 5: Divide by Followers to Calculate Engagement Rate** 

|               | J         |              | 1         | Н          |
|---------------|-----------|--------------|-----------|------------|
|               | ment Rate | ers Engage   | Followers | Engagement |
|               |           | 1,526 =H2/I2 | 41,52     | 3458       |
|               |           | 1,526        | 41,52     | 3920       |
| own Engagemen |           | 1,526        | 41,52     | 4982       |
| ate Formula   | R         | 4 536        | 44 50     | 2000       |

|                   | <b>D</b>  | ٠       |           | -         | Г        | 9      | П                 | '         | ,                      |
|-------------------|-----------|---------|-----------|-----------|----------|--------|-------------------|-----------|------------------------|
| Competitor        | Network   | Date    | Post Type | Reactions | Comments | Shares | <b>Engagement</b> | Followers | <b>Engagement Rate</b> |
| <b>Utah State</b> | Instagram | 9/4/22  | Photo     | 3443      | 15       |        | 3458              | 41,526    | 8.33%                  |
| <b>Utah State</b> | Instagram | 9/10/22 | Carousel  | 3874      | 46       |        | 3920              | 41,526    | 9.44%                  |
| <b>Utah State</b> | Instagram | 9/18/22 | Photo     | 4967      | 15       |        | 4982              | 41,526    | 12.00%                 |
| <b>Utah State</b> | Instagram | 9/20/22 | Photo     | 2576      | 30       |        | 2606              | 41,526    | 6.28%                  |
| <b>Utah State</b> | Instagram | 9/22/22 | Reel      | 998       | 7        |        | 1005              | 41,526    | 2.42%                  |
| <b>Utah State</b> | Instagram | 9/23/22 | Carousel  | 3162      | 15       |        | 3177              | 41,526    | 7.65%                  |
| <b>Utah State</b> | Instagram | 9/26/22 | Photo     | 2701      | 15       |        | 2716              | 41,526    | 6.54%                  |
| Florida           | Instagram | 9/2/22  | Reel      | 13598     | 90       |        | 13688             | 236,810   | 5.78%                  |
| Florida           | Instagram | 9/2/22  | Reel      | 8817      | 74       |        | 8891              | 236,810   | 3.75%                  |
| Florida           | Instagram | 9/4/22  | Carousel  | 35497     | 145      |        | 35642             | 236,810   | 15.05%                 |
| Florida           | Instagram | 9/12/22 | Photo     | 21471     | 148      |        | 21619             | 236,810   | 9.13%                  |
| Florida           | Instagram | 9/12/22 | Reel      | 8792      | 47       |        | 8839              | 236,810   | 3.73%                  |
| Florida           | Instagram | 9/13/22 | Reel      | 8820      | 82       |        | 8902              | 236,810   | 3.76%                  |
| Florida           | Instagram | 9/22/22 | Photo     | 12744     | 102      |        | 12846             | 236,810   | 5.42%                  |
| Florida           | Instagram | 9/29/22 | Reel      | 2087      | 16       |        | 2103              | 236,810   | 0.89%                  |

**Step 6: Create Pivot Table or Pivot Chart to Summarize** 

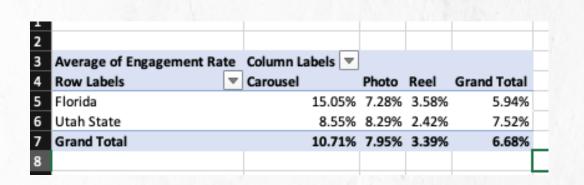

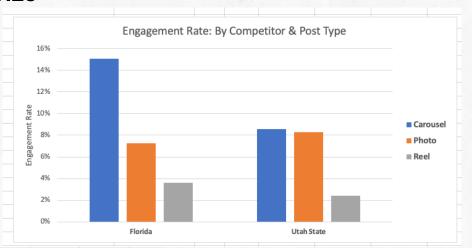

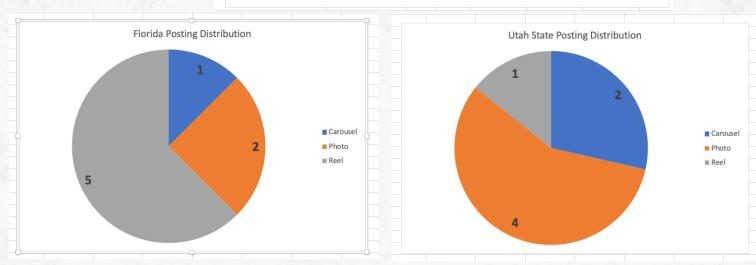

## **ANALYZE IT**

- What questions did you start out with? How can this data help answer those?
- What are the common themes and trends?
- Use this information to perform a SWOT analysis on your own profiles
- Identify actionable tactics and key takeaways

 Question: Which types of content performed well for top competitors? For both top and bottom?

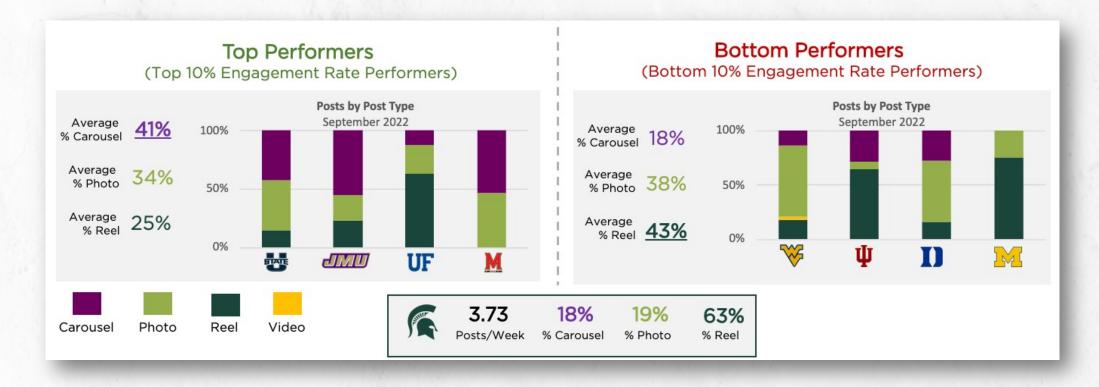

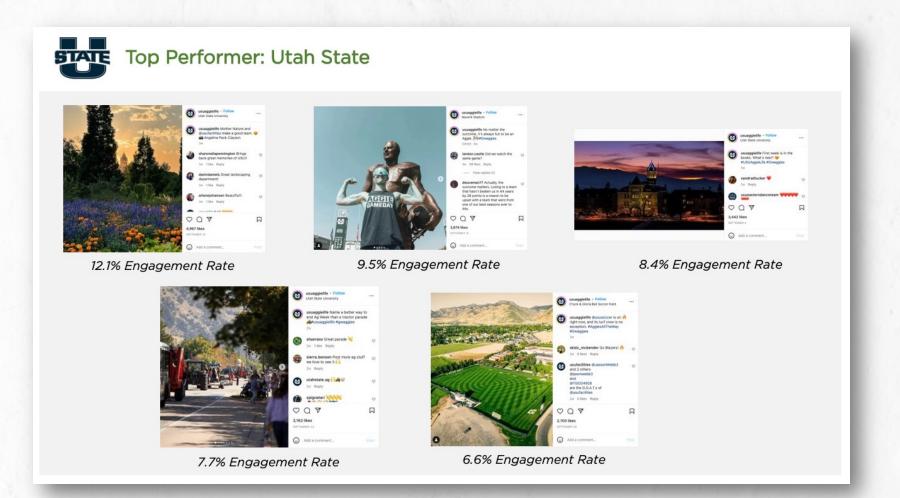

- Campus sunset photos
- Athletics
- Recognition of facilities team

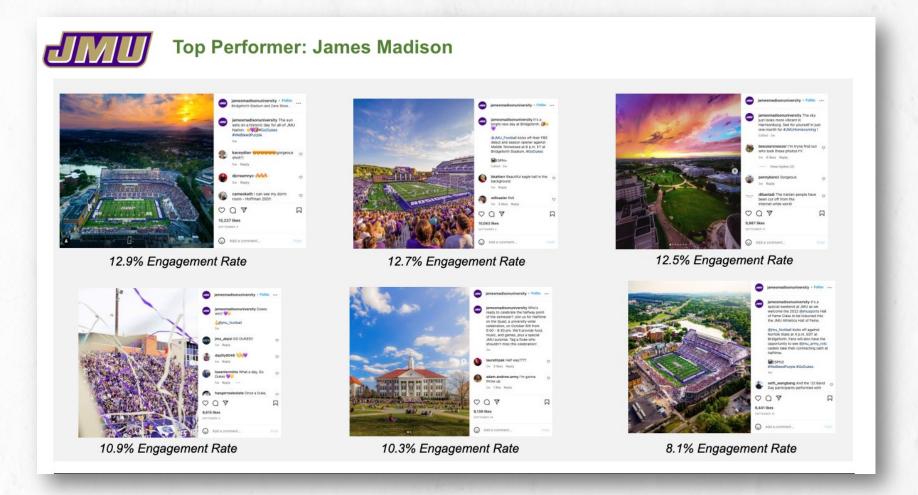

- •Football (before game and celebrating outcome)
- Sunset photos
- •Branded colors included

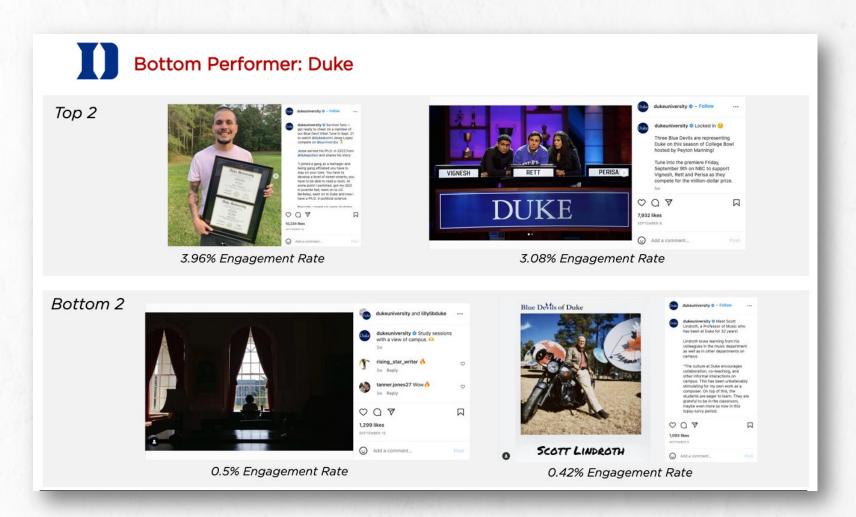

- Top: Student& alumniachievement
- Bottom:

   Campus
   photo, faculty
   profile

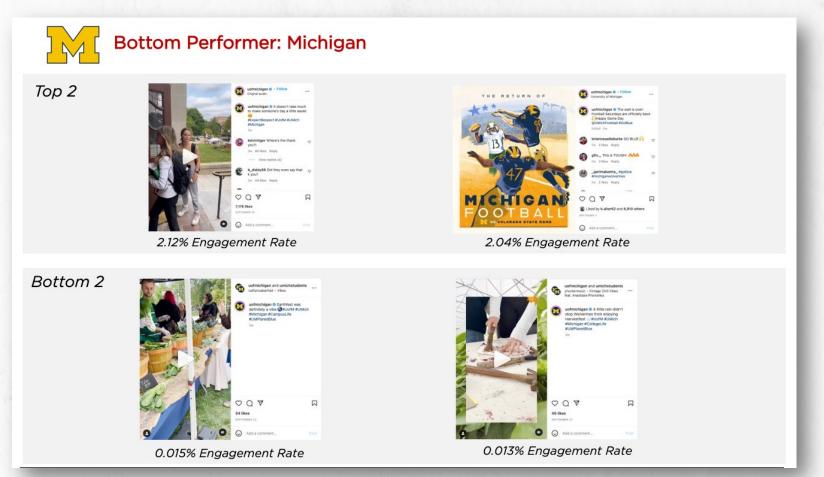

- Top: Reel (Act of kindness), Football
- Bottom: Reels recapping events

Original Question: Which types of content performed well for top competitors? For both top and bottom?

#### Observations:

- Top performers tended to post Carousels most fr equently, and Reels least frequently
- Bottom
   performers tended to post
   Reels most frequent, and
   Carousels least
   frequently

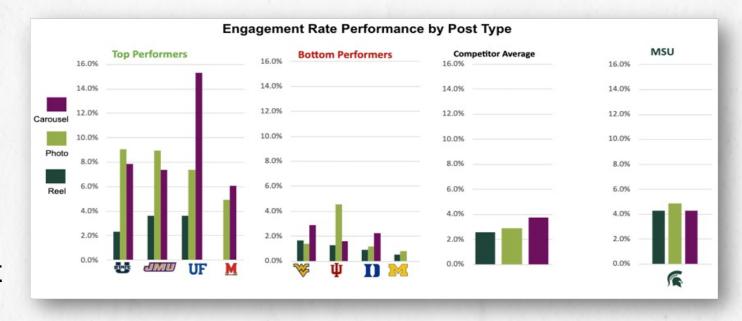

•MSU's posting frequency was closer to average activity of top performers; Mix of Post Types more closely resembled bottom performers

### Takeaways:

- Given the high performance of MSU's Reels, the current posting mix is preferred. If this changes, the content strategy will need to be tweaked.
- Sunsets, campus photos, athletics were among the top performing common themes.

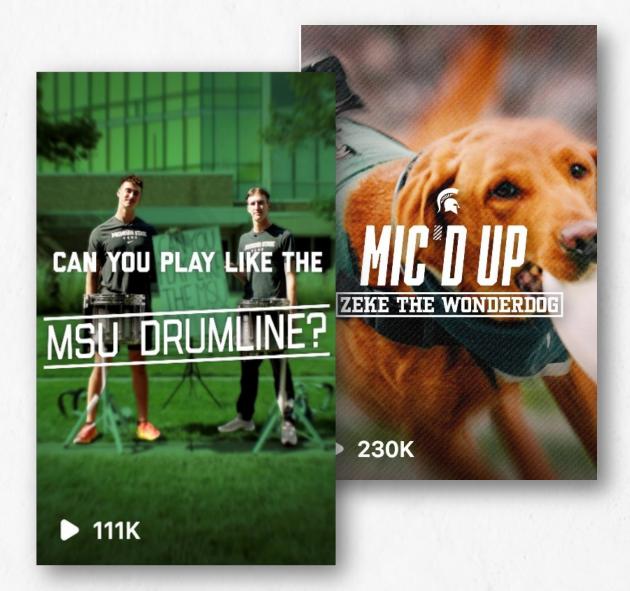

## **NEXT STEPS**

- Don't quit!
  - Follow brands and accounts that you like for inspiration
  - Browse competitor's accounts at least once a month
  - Monitoring competitors proactively